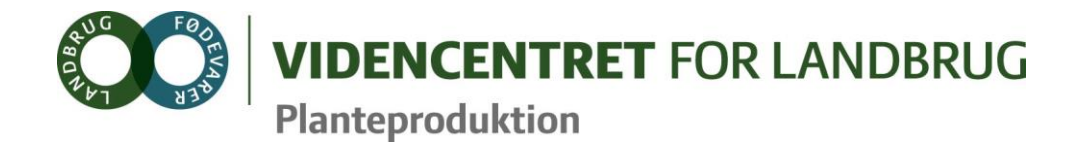

Agro Food Park 15 DK 8200 Aarhus N

+45 8740 5000 vfl@vfl.dk vfl.dk

CVR 32346987

30. januar 2014

Kære udbytteambassadører i grovfoder

Vi har udsendt en ny version af Mark Online den 29. januar 2014 og er nu klar til, at I hjælper os med at afprøve den udviklede funktionalitet til håndtering af grovfoderhøstudbytter.

Nedenfor har vi indsat de afsnit fra Mark Online opdateringsbeskrivelsen, som beskriver de nyudviklede skærmbilleder til håndtering af grovfoderhøstudbytter.

Som vi talte om på mødet den 12. december, indeholder første leverance alene funktionalitet til

- 1. at registrere høstudbytter i Mark Online
- 2. at overføre disse til DLBR Lager og
- 3. visning af dem i DMS.

Anden leverance, hvor FEN og øvrige analysedata returneres til Mark Online, vil blive leveret ultimo april.

Konkret forventer vi, at

- I finder de ejendomme frem, som I har foretaget udbyttemåling på i 2013. På disse ejendomme åbner I Mark Online for høståret 2013 og taster udbytterne ind; benyt her det nye skærmbillede Udbytteregistrering under Dyrkningsjournal, hvor I har mulighed for at taste tørstof % direkte.
- I opretter beholdninger, som udbytterne skal overføres til i skærmbilledet Beholdninger under DataManagement/Grovfoder – betaversion. Her vil I også kunne se de beholdninger, som allerede er oprettet via DMS, men benyt IKKE disse til test.
- $\triangleright$  I overfører udbytterne til DLBR lager ved at tilknytte udbytterne til de oprettede beholdninger i skærmbilledet "Grovfoder til lagermodul" under DataManagement/Grovfoder - betaversion
- I kontrollerer, at de overførte udbytter er synlige i DMS. DMS er for indeværende ikke i stand til at håndtere beholdninger, oprettet i Mark Online, korrekt, så derfor skal I ikke arbejde videre med beholdningerne i DMS, men blot konstatere, at de kan ses.
- $\triangleright$  Leg med funktionaliteten. Undersøg f.eks.
- 1. hvad I kan, hvis I vil fortryder en overførsel til en beholdning
- $\geq 2$ . hvad sker der, hvis I ændrer i dyrkningsjournalen, efter data er overført til lageret?
- $\triangleright$  Kort sagt, vær fantasifulde og prøv situationer af, som I før eller siden kommer i.

Undervejs noterer I fejl, mangler eller undringspunkter, som I støder på. Tag meget gerne screen-dumps til at illustrere de problemstillinger, I oplever.

Jeres input bedes sendt til Anja Langgaard [aal@vfl.dk](mailto:aal@vfl.dk) **senest 16. februar.** Send også Anja en mail, selv om I ikke har input. Når alle input er modtaget, samler vi op på jeres oplevelser og vurderer, hvad vi kan rette til.

Hvis I har spørgsmål eller oplever fejl i Mark Online, som er forhindrende for afprøvningen, så kontakt gerne Anja direkte:

Anja Langgaard 87405436 [aal@vfl.dk](mailto:aal@vfl.dk)

Når I er færdige med afprøvningen, bør I rydde op i data, så DLBR Lager ikke "forurenes" med høstudbytter, som allerede er registreret via DMS. Dette gøres ved at højreklikke på de testbeholdninger, I har oprettet i skærmbilledet Beholdninger, og vælge "Slet valgte beholdning". HUSK ikke at slette de beholdninger, der reelt arbejdes med i DMS.

Ultimo april hører I fra os igen, når vi har næste klump af funktionalitet klar, som I skal anvende til håndtering af grovfoderhøstudbytterne 2014.

I slutningen af april vil vi også gerne have besked om,

- 1. hvilke maskinstationer og hvilke bedrifter som I har valgt til at registrere udbytter i 2014
- 2. hvordan udbyttemålingen skal ske på den enkelte bedrift
- 3. hvilke aftaler I har lavet med maskinstation og landmand om, hvem der gør hvad og hvornår, f.eks.:
	- a. Ved udbyttemåling med finsnitter
		- i. Hvem sørger for fuldmagt til maskinstationen?
		- ii. Hvem sørger for, at maskinstationen har et markkort, så de noterer udbyttet på den rigtige mark?
		- iii. Taster maskinstationen udbyttet ind via MarkMobile eller MarkOnline?
		- iv. Taster landmanden eller konsulenten udbyttet ind ud fra papirstrimlerne?
		- v. Aftale med maskinstationen om kalibrering af udbyttemåler og tørstofmåler?
	- b. Udbyttemåling med brovægt, mv.
		- i. Hvem og hvordan holdes styr på læs og marknr.?
		- ii. Taster landmanden udbyttet ind, eller hvem gør det, og hvornår sker det?
- 4. hvem kvalitetstjekker udbytterne i MarkOnline, og hvornår sker det?

På forhånd tak for jeres opbakning og indsats.

Venlig hilsen

Martin Mikkelsen Peter Hvid Anja Langgaard

### **Uddrag fra Mark Online opdateringsbeskrivelsen**

# **NYT UDBYTTE SKÆRMBILLEDE**

Mark Online har fået tilføjet et nyt skærmbillede Udbytteregistrering under Dyrkningsjournal.

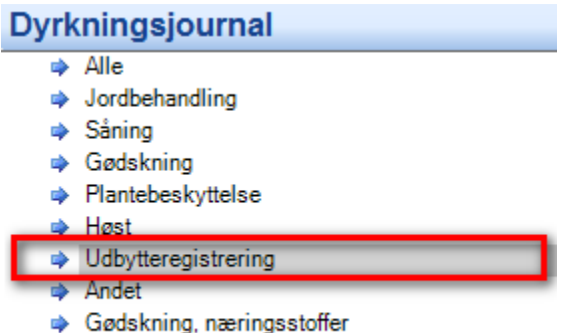

Skærmbilledet er tilgængeligt for brugere med Mark Online Basic abonnement og op efter. Skærmbilledet er i første omgang udviklet til at understøtte håndteringen af grovfoderhøstudbytter, som i 2014 er i betatest hos en udvalgt brugerskare. Skærmbilledet kan dog frit benyttes af alle.

Skærmbilledet minder om Høst skærmbilledet med den forskel, at Udbytteregistrering alene viser opgavelinjer af emnet Udbytte. I Udbytteregistrering kan du få overblik over markudbytter og dermed hurtigt identificere marker, der ikke er registreret udbytte på.

Skærmbilledet indeholder en Tørstof % kolonne, hvor du kan registrere udbyttets målte tørstof %. Tørstof % kan kun registreres på udbytter af typen "Grønmasse (udbyttemåling)", dvs. på grovfoderafgrøder.

## **NY FUNKTIONALITET TIL HÅNDTERING AF GROVFODER – BETAVERSION**

Mark Online har fået tilføjet to nye skærmebilleder til at kunne håndtere overførslen af grovfoderhøstudbytter til det fælles DLBR Lager. Skærmbillederne er tilgængelige for abonnenter med Mark Online Basic abonnement og op efter. Funktionaliteten er ikke færdigudviklet og vil i 2014 blive afprøvet af en udvalgt brugergruppe. Erfaringerne fra brugergruppen vil blive opsamlet og brugt til at forbedre grovfoderhåndteringen, så alle kan få glæde funktionaliteten hurtigst muligt herefter. Beskrivelsen herunder henvender sig derfor først og fremmest til brugergruppen.

Hvis du ønsker at anvende de nye skærmbilleder, skal du være opmærksom på, at funktionaliteten kan være fejlbehæftet eller mangelfuld, og du kan ikke forvente support som på det øvrige Mark Online. Men hvis du har input eller kommentarer, hører vi naturligvis gerne fra dig.

De nye skærmbilleder "Beholdninger i DLBR Lager" og "Grovfoderudbytter i DLBR Lager" er tilføjet under menuen DataManagement/Grovfoder – betaversion.

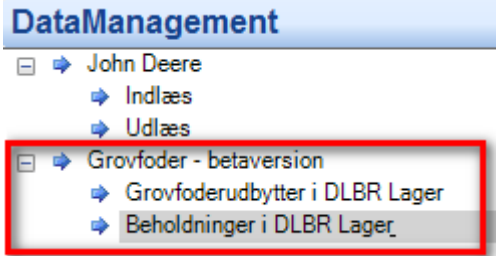

### **Beholdninger i DLBR Lager**

I skærmbilledet "Beholdninger i DLBR Lager" kan du se, oprette og redigere de beholdninger, du vil overføre grovfoderhøstudbytter til. Beholdningerne gemmes i DLBR Lager og vil derfor også være tilgængelige i DMS (Dairy Management System). Beholdninger gemmes under bedriftens CVR-nummer. Bedriften, du ønsker at arbejde med grovfoder på, skal derfor være oprettet både i Mark Online og DMS.

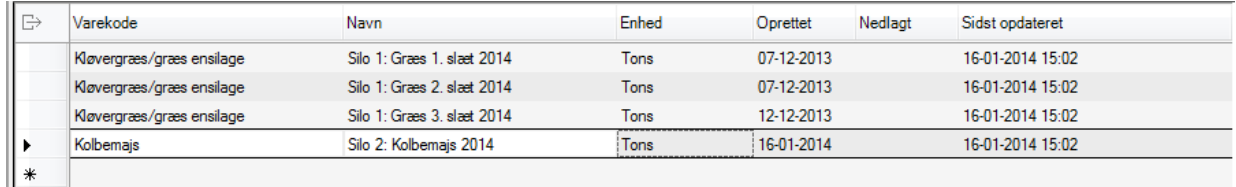

Nye beholdninger oprettes ved at vælge en varekode og angive et navn. Vi anbefaler, at der oprettes en beholdning pr. afgrødetype og for græs desuden en beholdning pr. slæt. Enheden i Mark Online er altid tons. I navnet kan du med fordel angive beholdningens fysiske placering såsom silo 1. Bemærk, at varekoderne i Mark Online og DMS for indeværende er forskellige. DMS rettes til i en kommende version, så varekoderne fra Mark Online bliver gældende fremadrettet.

Opretter du ved en fejl en beholdning, kan den slettes ved at højreklikke på beholdningslinjen og vælge "Slet valgte beholdning". Bemærk, at du ved sletning af en beholdning samtidig sletter alle hændelser og overførsler, som er knyttet til beholdningen.

I DMS er det muligt at nedlægge en beholdning, når alt er fodret ud, og beholdningen dermed er opgjort til 0. Denne funktionalitet er ikke implementeret i Mark Online, men en fra DMS nedlagt beholdning håndteres på stort set samme vis i Mark Online. Dvs. det er ikke muligt at redigere i beholdningen eller dens tilhørende hændelser og overførsler.

Nedlagte beholdninger vises ikke i høstår + 1 efter nedlæggelsen.

I skrivende stund kan DMS kun håndtere beholdninger med enheden kg. Dette rettes i Q1/Q2, så DMS kan håndtere alle beholdninger uanset enhed, men indtil rettelsen er på plads, anbefaler vi, at du ikke arbejder på beholdninger oprettet fra Mark Online i DMS.

### **GROVEODERUDBYTTER LDLBR LAGER**

I skærmbilledet "Grovfoderudbytter i DLBR Lager" kan du få overblik over grovfoderhøstudbytter, der er overført eller kan overføres til DLBR Lager. En opgave i dyrkningsjournalen vil blive vist som én høstudbyttelinje i skærmbilledet.

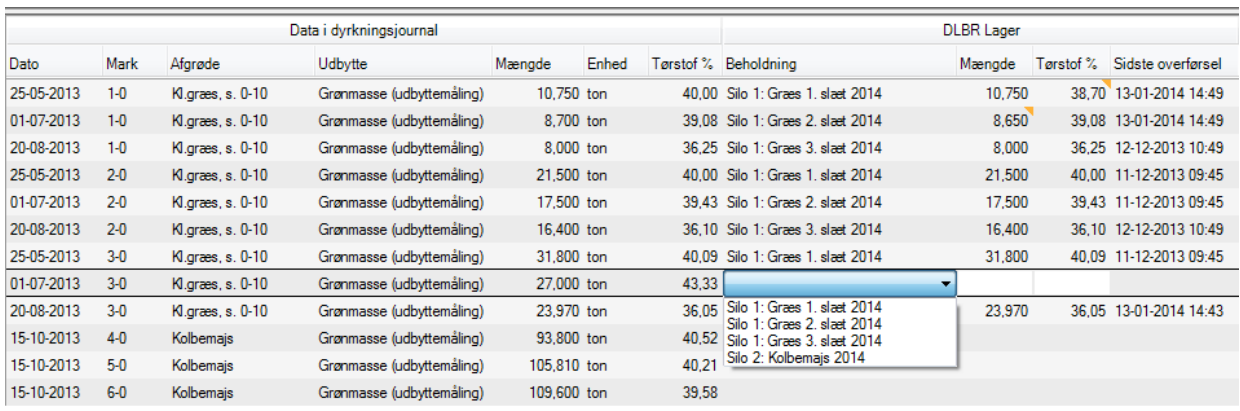

Her vises listen af høstårets grovfoderhøstudbytter af typen "Grønmasse (udbyttemåling)". Tørstof % vil fremgå, hvis du enten har tastet en tørstof % direkte ind under Udbytteregistrering eller har oprettet en udbyttelinje af typen "Tørstof (udbyttemåling)".

For at overføre til DLBR Lager skal du vælge en af bedriftens oprettede beholdninger. Herefter udfyldes felterne Mængde og Tørstof % automatisk med værdierne fra dyrkningsjournalen. Når linjen forlades, overføres udbyttet automatisk til DLBR Lager, og datokolonnen for overførsel opdateres.

Det er muligt at redigere overført mængde og tørstof % direkte i skærmbilledet, hvis du har tastet forkert mængde og/eller tørstof % i dyrkningsjournalen. Vi anbefaler dog, at du i stedet sletter den fejlbehæftede overførsel (højreklik funktion Slet overførsel), retter værdierne i dyrkningsjournalen og herefter overfører de korrekte værdier til lageret på ny.

Hvis data i dyrkningsjournalen ikke matcher data (mængde og/eller tørstof %) overført til DLBR Lager, så vises en gul advarselstrekant i øverste højre hjørne af cellen, der har uoverensstemmelsen. Du kan herefter rette data som angivet ovenfor.